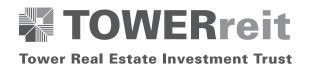

# ADMINISTRATIVE NOTES FOR THE NINTH ("9TH") ANNUAL GENERAL MEETING ("AGM" or "MEETING")

### **ENTITLEMENT TO PARTICIPATE AND VOTE**

Only unitholders whose names appear in the Record of Depositors as at 6 October 2021, or their appointed proxy(ies), shall be entitled to participate and vote remotely at the AGM.

### **LODGEMENT OF FORM OF PROXY**

If you are unable to attend the AGM via Remote Participation and Electronic Voting ("RPEV") facilities on 13 October 2021 and wish to appoint a proxy(ies) or the Chairman of the Meeting to vote on your behalf, please deposit the duly executed Form of Proxy at the Registered Office of GLM REIT Management Sdn Bhd (the "Manager") at Level 10, Wisma Hong Leong, 18 Jalan Perak, 50450 Kuala Lumpur not less than forty-eight (48) hours before the time appointed for holding of the Meeting or adjourned meeting.

If you wish to participate in the Meeting yourself, please do not submit any Form of Proxy for the Meeting. You will not be allowed to participate in the Meeting together with a proxy appointed by you.

If you have submitted your Form of Proxy prior to the AGM and subsequently decide to appoint another person or wish to participate in the Meeting yourself, please write in to <a href="mailto:glmreit@guocoland.com">glmreit@guocoland.com</a> to revoke the earlier appointed proxy(ies) at least forty-eight (48) hours before the AGM. On revocation, your proxy(ies) will not be allowed to participate in the Meeting. In such event, you should advise your proxy(ies) accordingly.

## REMOTE PARTICIPATION AND ELECTRONIC VOTING (RPEV)

Please note that all unitholders including (i) individual unitholders; (ii) corporate unitholders; (iii) authorised nominees; and (iv) exempt authorised nominees shall use the RPEV facilities to participate and vote remotely at the AGM.

If you participate in the Meeting, you will be able to view a live webcast of the Meeting, ask questions and submit your votes in real time whilst the Meeting is in progress.

Kindly follow the steps below to request for your login ID and password and usage of the RPEV facilities:

|                           | Procedure                                                                                           | Action                                                                                                    |  |
|---------------------------|----------------------------------------------------------------------------------------------------|----------------------------------------------------------------------------------------------------|--|
| BEFORE THE DAY OF THE AGM |                                                                                                    |                                                                                                    |  |
| 1.                        | Register Online with<br>Boardroom Smart<br>Investor Portal (for<br>first time registration<br>only) | <ul> <li>[Note: If you have already signed up with Boardroom Smart Investor Portal, you are not required to register again. You may proceed to Step 2 – Submit request for remote participation.]</li> <li>(a) Access the website at https://investor.boardroomlimited.com.</li> <li>(b) Click <register> to sign up as a user.</register></li> <li>(c) Complete registration and upload a softcopy of your National Registration Identification Card (front and back) (for Malaysian unitholders/proxies) or passport (for foreign unitholders/proxies).</li> <li>(d) Please enter a valid email address and wait for Boardroom's email verification.</li> <li>Your registration will be verified and approved within one (1) business day and an email notification will be provided.</li> </ul> |  |

Procedure

Action

### BEFORE THE DAY OF THE AGM (CONT'D)

2. Submit Request for Remote Participation (User ID and Password)

### Note:

Unitholders are encouraged to register at least 48 hours before the commencement of the Meeting to avoid any delay in the registration process

### **Individual Unitholders**

- Login to <a href="https://investor.boardroomlimited.com">https://investor.boardroomlimited.com</a> using your user ID and password above.
- Select "TOWER REAL ESTATE INVESTMENT TRUST (9TH) ANNUAL GENERAL MEETING" from the list of Corporate Meetings and click "Enter".
- Click on "Register for RPEV".
- Read and agree to the Terms & Conditions and click "Next".
- Enter your CDS Account and thereafter submit your request.

### **Corporate Unitholders**

- Write in to <u>bsr.helpdesk@boardroomlimited.com</u> by providing the name of Unitholder and CDS Account Number accompanied with the Certificate of Appointment of Corporate Representative or Form of Proxy to submit the request.
- Please provide a copy of the Corporate Representative's National Registration Identification Card (front and back) (for Malaysian) or passport (for non-Malaysian) as well as his/her email address.

### **Authorised Nominee and Exempt Authorised Nominee**

- Write in to <u>bsr.helpdesk@boardroomlimited.com</u> by providing the name of Unitholder and CDS Account Number accompanied with the Form of Proxy to submit the request.
- Please provide a copy of the Proxy Holder's National Registration Identification Card (front and back) (for Malaysian) or Passport (for non-Malaysian) as well as his/her email address.

### Thereafter:

- (a) You will receive a notification from Boardroom that your request has been received and is being verified.
- (b) Upon system verification against the Record of Depositors as at **6 October 2021**, you will receive an email from Boardroom either approving or rejecting your registration for remote participation.
- (c) If your registration is approved, you will receive your remote access Meeting ID, user ID and password in the same email from Boardroom.

# ON THE DAY OF THE AGM

3. Login to Virtual Meeting Portal

# You may login from 9.00 a.m., i.e. one (1) hour before the commencement of the 9th AGM on 13 October 2021

- (a) Follow the steps provided in the email from Boardroom along with your remote access user ID and password to login to the Virtual Meeting Portal (Refer to Step 2(c) above).
- (b) The Meeting Platform can be accessed via one of the following methods:-
  - Scan the QR Code provided in the email notification;
  - Access to Lumi AGM web portal via website at <u>https://meeting.boardroomlimited.my</u>.
- (c) Insert the Meeting ID No. and sign in with the user ID and password provided to you via the email notification in Step 2.

|                                | Procedure                          | Action                                                                                                    |  |
|--------------------------------|------------------------------------|----------------------------------------------------------------------------------------------------|--|
| ON THE DAY OF THE AGM (CONT'D) |                                    |                                                                                                    |  |
| 4.                             | Participate through live streaming | [Note: Please follow the User Guides provided in the confirmation email above to view the live webcast, submit questions and vote.]                                |  |
|                                |                                    | (a) If you would like to view the live webcast, select the broadcast icon.                                                                                         |  |
|                                |                                    | (b) If you would like to ask a question during the AGM, select the messaging icon.                                                                                 |  |
|                                |                                    | (c) Type your message within the chat box, once completed click the send button.                                                                                   |  |
| 5.                             | Online remote voting               | Once voting has been opened, the polling icon  will appear with the resolutions and your voting choices until the Chairman declares the end of the voting session. |  |
|                                |                                    | To vote, please select your voting direction from the options provided. A confirmation message will appear to indicate that your vote has been received.           |  |
|                                |                                    | To change your vote, please re-select your voting preference.                                                                                                    |  |
|                                |                                    | If you wish to cancel your vote, please press "Cancel".                                                                                                    |  |
| 6.                             | End of Participation               | (a) Upon the announcement by the Chairman on the closure of the AGM, the live webcast will end.                                                                    |  |
|                                |                                    | (b) You can now logout from the Meeting Platform.                                                                                                    |  |

### **NO RECORDING OR PHOTOGRAPHY**

Photography and recording of the AGM proceedings, vocal or audio-visual, are strictly prohibited.

### **INTERNET CONNECTION**

Please ensure that you are connected to the internet at all times in order to participate and vote when the AGM commences as the quality of the live streaming is dependent on the bandwidth and stability of the internet connection at the location of the remote participants. It is your responsibility to ensure that the connectivity for the duration of the Meeting is maintained.

### PRE-MEETING SUBMISSION OF QUESTIONS TO THE BOARD

Unitholders/proxies are encouraged to submit questions to the Board in advance of the AGM to glmreit@guocoland.com by 10.00 a.m. on 11 October 2021.

When sending in your questions, please provide us with the following details:

- (a) Full name
- (b) National Registration Identification Card/Passport Number
- (c) Number of units held
- (d) CDS account number

Whilst the Manager will endeavour to address all relevant questions received from the unitholders/proxies which are related to the agenda of the AGM, it may not be able to answer all questions from unitholders/proxies.

### **GENERAL ENQUIRY**

For enquiries prior to the AGM or request for technical assistance to participate in the AGM, please contact the following during office hours:

Hong Leong Share Registration Services Sdn Bhd Level 25, Menara Hong Leong No. 6, Jalan Damanlela Bukit Damansara 50490 Kuala Lumpur Malaysia

Tel No.: 03-2088 8818 Fax No.: 03-2088 8990

Contact persons: Mr Allan Tang Chin Heng and

Ms Lee Mun Yee

Email address : hlsrs@hongleong.com.my

Boardroom Share Registrars Sdn Bhd 11<sup>th</sup> Floor, Menara Symphony No. 5, Jalan Professor Khoo Kay Kim Seksyen 13 46200 Petaling Jaya Selangor Darul Ehsan Malaysia

General Line : 03-7890 4700 (Helpdesk)

Fax No. : 03-7890 4670

Email address: BSR.Helpdesk@boardroomlimited.com

### **PERSONAL DATA NOTICE**

By registering for the remote participation and electronic voting meeting and/or submitting the instrument appointing a proxy(ies) and/or representative(s), the unitholder of Tower Real Estate Investment Trust consents to and/or warrants that he/she has obtained the consent of the appointed proxy/representative (as applicable) for the collection, use, disclosure and processing of such personal data by the Manager, its agents and/or third party service providers for purposes of organising, conducting, facilitating and administering the AGM; for enabling access to, participation in and the exercise of unitholder rights by the unitholder or the appointed proxy/representative in the AGM; for communicating with the unitholder; for preparing attendance lists, minutes of Meeting and any documents in relation to the AGM; and for the Manager, its agents and/or third party service providers to comply with the requirements of applicable laws, listing rules, regulations and/or guidelines. The unitholder agrees that he/she will indemnify the Manager in respect of any penalties, liabilities, claims, demands, losses and damages as a result of the unitholder's breach of the above warranty.

Thank you.

Yours faithfully

The Board of Directors of GLM REIT Management Sdn Bhd